### УДК 004.94:658.5(0758)

# **С.В. ХУДЯКОВ, В.В. ТРЕТЬЯК, В.Д. СОТНИКОВ**

#### *Национальный аэрокосмический университет им. Н.Е. Жуковского «ХАИ», Украина*

# **РАЗРАБОТКА ТЕХНОЛОГИЧЕСКИХ ПРОЦЕССОВ ИЗГОТОВЛЕНИЯ ДЕТАЛЕЙ АВИАЦИОННЫХ ДВИГАТЕЛЕЙ В СРЕДЕ АДЕМ**

*Приведен анализ характерных особенностей технологических процессов изготовления авиационных двигателей и требования к системам автоматизированного проектирования технологических процессов (САПР ТП), предназначенных для решения данных проектных задач. Проанализированы возможности и параметры этих систем, подчеркнута актуальность их применения на предприятиях отрасли. Отмечено, что компьютерная среда должна быть интегрированной, позволяющей создавать 3Dмодели деталей, управляющие программы для оборудования с ЧПУ и разработку собственно технологических процессов с генерированием технологической документации. Представлены блок-схемы модуля проектирования управляющих программ, модуля разработки технологических процессов, структура информационной модели техпроцесса, методика разработки техпроцесса в среде ADEM.*

*Ключевые слова: САПР ТП, , информационная модель технологического процесса, объекты, параметры, операции, переходы, генерирование комплекта документов.*

#### **Введение**

В настоящее время использование специализированных пакетов компьютерных программ стало необходимым и привычным при решении проектных задач в различных сферах деятельности человека. Не является исключением и разработка технологических процессов изготовления авиационных двигателей – наиболее наукоемкой и требующей повышенной культуры производства отрасли машиностроения. Авиационный двигатель, как предмет труда, имеет ряд специфических, присущих только ему особенностей: сложность самого изделия, содержащего большое число точных деталей; сложность самих деталей, вызванная жесткими требованиями к удельным параметрам; использование материалов обладающих специальными свойствами: жаропрочностью, коррозионной стойкостью, высокими механическими свойствами; а также широкое использование передовых технологий. В то же время производство является мелкосерийным, смена объектов производства происходит довольно часто, так как изделия быстро морально устаревают, а цена продукции, определяемая общими затратами, довольно высока. Поэтому широкое распространение получила техническая подготовка производства с максимально возможным применением пакетов компьютерных программ, позволяющая значительно повысить эффективность работы специалистов. Актуальной стала задача быстрого и качественного создания конечного продукта – конструкторской и технологической документации изготавливаемых изделий.

# **1. Требования, предъявляемые к программному пакету САПР ТП**

Программный пакет, относящийся к САПР ТП, должен позволять формировать компьютерную модель технологического процесса непосредственно и по аналогам, для чего необходима мощная база данных на все объекты оборудования, средствам технологического оснащения (приспособления, режущий, вспомогательный, мерительный, слесарный и специальный инструмент), материалам, сортаменту, стандартам, термообработке и химико-термической обработке и т.п.

Информационная модель технологического процесса должна представлять собой базу данных, содержащую упорядоченные объекты в виде дерева (графа), определяющего принадлежность одних объектов другим. Сам объект должен иметь набор параметров. Таким образом необходима объектная организация данных.

В процессе проектирования часто возникает необходимость формирования технологического процесса на базе уже имеющегося, так называемое проектирование по аналогу. При этом изменения и добавления вносятся в существующий аналог, поэтому необходима поисковая система выбора аналога из соответствующей базы.

И, в заключение, система должна иметь возможность генерирования комплекта документов технологического процесса в графическом формате с последующей печатью твердой копии. Не лишним было бы наличие возможности создания нужных бланков документов.

Среди программных средств САПР ТП, предлагаемых разработчиками на постсоветском пространстве, можно выделить такие: Компас Автопроект и Вертикаль компании АСКОН (Санкт-Петербург), Технопро, созданный московской компанией T-flex, а также московские СПРУТ-ТП (Спрут-технология) и ADEM (Omega) [1 – 3]. Все эти системы относятся к среднему классу и имеют примерно равные возможности.

Освоив работу в одной из сред, можно легко перейти к другой, используемой на конкретном предприятии. В данной статье рассмотрена работа в среде ADEM TDM.

Этот модуль является частью интегрированной системы ADEM, позволяющей в одной среде формировать 3D модели (CAD), проектировать операции на станках с ЧПУ(CAM), и проектировать собственно техпроцессы TDM (CАPP)

## **2. Модуль проектирования обработки на станках с ЧПУ**

Модуль AdemCAM (Computer Aided Manufactory) предназначен для проектирования операций обработки на станках с ЧПУ. Схема работы модуля представлена на рис. 1.

Входной информацией для модуля являются геометрическая модель детали, создаваемая в среде конструктора AdemCAM или в другой системе с возможностью экспорта, а также технологические параметры обработки, задаваемые в диалоге технологом. Выходной информацией служит управляющая программа (УП) для станка с ЧПУ.

Основным проектирующим компонентом модуля AdemCAM является процессор. Эта программа

на основе входной информации готовит последовательность команд обработки в универсальном виде (CLDATA). Программа, переводящая эту последовательность команд из формата CLDATA в формат конкретного устройства ЧПУ (УЧПУ), называется процессором адаптации, или адаптером.

В своей работе адаптер использует постпроцессор на станок и формирует на рабочем диске файл Plent.tap, содержащий текст управляющей программы (УП) в формате ASCII.

УЧПУ фирм-изготовителей работают с различными системами кодирования символов, отличающимися от формата ASCII. Чтобы подготовить УП для загрузки в УЧПУ, необходимо перекодировать каждый символ файла Plent.tap из формата ASCII в формат УЧПУ. Это делает перекодировщик, который запускается автоматически после отработки адаптера. Сформированный перекодировщиком файл Prog.tap содержит конечный текст УП.

Для проектирования траектории достаточно получить файл CLDATA, поэтому можно не задавать модель конкретного станка с ЧПУ.

В AdemCAM для описания обработки введены специальные термины и понятия:

Конструктивный элемент (КЭ) – элементарная поверхность, обрабатываемая за один технологический переход. В модуле AdemCAM существует 13 типов конструктивных элементов, которыми описывается любая геометрия обрабатываемого изделия. Порядок задания для всех КЭ одинаков: выбор типа КЭ, задание параметров КЭ, указание контура, определяющего границы КЭ.

Технологический переход (ТП) – набор технологических параметров, определяющих стратегию обработки одного конструктивного элемента. Для

> создания технологического перехода нужно выбрать тип технологического перехода, задать параметры перехода и параметры инструмента.

> Технологическая команда (ТК) – технологический объект, не связанный с непосредственной обработкой металла. Это, например, «начало цикла», «плоскость холостых ходов».

> Технологический объект (ТО) – каждый КЭ с определенным ТП или ТК.

> Маршрут обработки – последовательность технологических объектов, который определяет порядок обработки детали.

Проект – экземпляр маршрута. Часто для обработки детали можно предложить несколько вариантов, имеющих различия в параметрах. Мо-Рис. 1. Схема работы модуля AdemCAM жет быть и переустанов заготовки. В

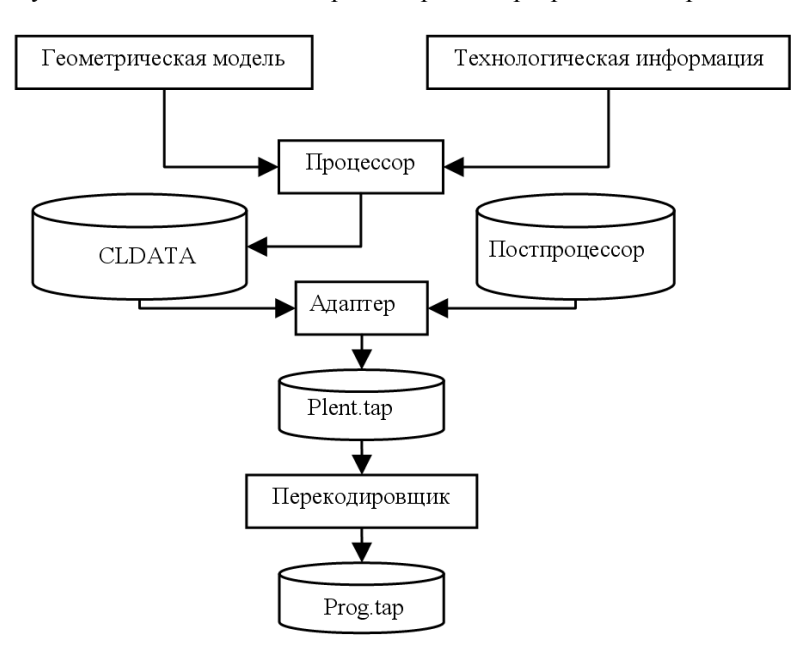

таком случае удобно описать обработку в нескольких проектах.

Система содержит средства визуализации обработки, позволяющие вывести на экран траектории движений инструмента и симуляцию обработки (рис. 2 и 3 соответственно).

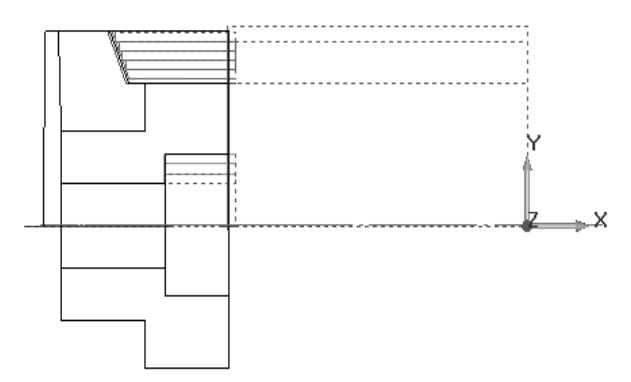

Рис. 2. Траектории движения инструмента

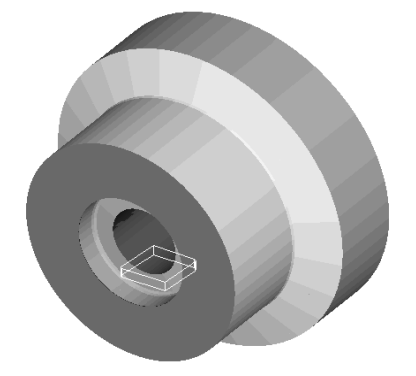

Рис. 3. Трехмерное моделирование токарной обработки

## **3. Разработка технологического процесса в среде ADEM-TDM**

Функциональная схема ADEM-TDM приведена на рис. 4.

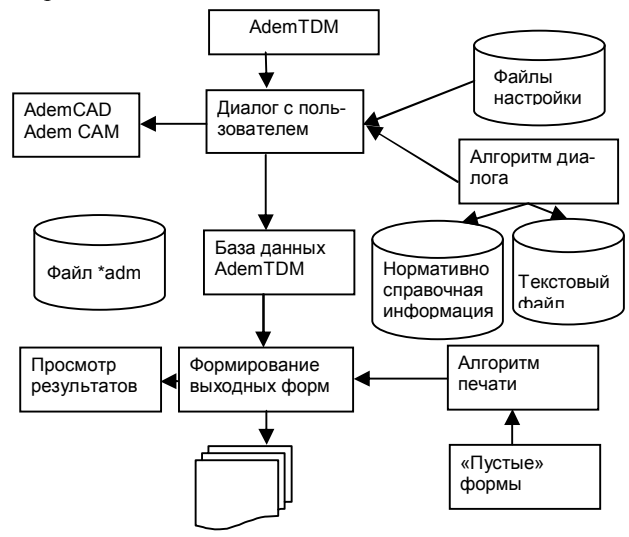

Рис. 4. Функциональная схема ADEM-TDM

#### **3.1 Модуль формирования модели технологического процесса ADEM-TDM**

Модуль позволяет в диалоге с пользователем вводить исходную информацию, редактировать ее и создавать технологическую документацию.

Основой модуля является **база данных AdemTDM (БДА)** – область данных, в которой хранится исходная информация для создания технической документации.

Логически завершенная часть БДА – операция, переход, инструмент и т.д., – это *объект БДА,* характеризующийся набором параметров, определяющих его составные части. Он имеет имя и код, устанавливаемые при настройке

**Параметр объекта** – числовая или текстовая информация, определяющая составную часть объекта, например наименование перехода и т.д. Каждый параметр объекта имеет имя.

**Структура БДА** – упорядоченность объектов в виде дерева (графа), определяющего принадлежность одних объектов другим.

#### **3.2. Модель технологического процесса в БДА TDM**

Технологический процесс в системе ADEM-TDM представляется в виде структурированного дерева.

На первом уровне расположен объект **Общие данные.**

**Общие данные** – это корень дерева техпроцесса. С его создания начинается проектирование маршрута обработки. Он содержит информацию, которая заносится на титульный лист и в шапки технологических карт.

На втором уровне (уровень операций) расположены следующие объекты:

**Операция** – содержит параметры операции, параметры оборудования, параметры нормирования для расчета Тшт, геометрическую информацию для первого листа карты эскизов. Имеет вложенные объекты: *установочные переходы*, *переходы технического контроля*, *основные переходы*, *вспомогательный материал*, *примечание*, *последующие листы карты эскизов.*

На третьем уровне (уровень переходов) расположены следующие объекты:

**Техническое требование** – содержит текст технического требования. Не имеет вложенных объектов. Технические требования заносятся в начало маршрутной карты

**Требования безопасности** – содержит текст требования безопасности. Не имеет вложенных объектов. Требования безопасности заносятся в начало маршрутной карты после технических требований, если они есть.

**Установочный переход** – содержит параметры установочного перехода, параметры нормирования для расчета Тшт. Текст перехода заносится в соответствующие технологические карты, в строку под литерой «О». Имеет вложенные объекты: *Приспособления, Режущий инструмент, Слесарный инструмент, Слесарный инструмент, Универсальный меритель, Вспомогательный материал, Средства защиты.*

**Переход технического контроля** – содержит параметры перехода технического контроля, параметры нормирования для расчета  $T_{\text{unr}}$ . Текст перехода заносится в соответствующие технологические карты, в строку под литерой «О». Имеет вложенные объекты: *Приспособления, Режущий инструмент, Слесарный инструмент, Слесарный инструмент, Универсальный меритель, Вспомогательный материал, Средства защиты.*

**Основной переход** – содержит параметры основного перехода, параметры рекомендуемых режимов резания, параметры нормирования для расчета Тшт. Текст перехода заносится в соответствующие технологические карты, в строку под литерой «О». Имеет вложенные объекты: *Приспособления, Режущий инструмент, Слесарный инструмент, Слесарный инструмент, Универсальный меритель, Вспомогательный материал, Средства защиты.*

**Последующий лист карты эскизов** – содержит геометрическую информацию для последующего листа карты эскизов

На четвертом уровне (уровень оснастки) расположены следующие объекты:

Группа объектов: **Приспособления, Вспомогательный инструмент, Режущий инструмент, Слесарный инструмент, Специальный/Универсальный меритель** – содержит параметры приспособления. Заносится в маршрутную карту и в операционную карту, если она создается, в строку под литерой «Т» после строк с описанием текста перехода, а также в ведомость оснастки, если она создается.

Из структурной схемы видно: для создания объекта любого уровня необходимо наличие объекта более высокого уровня. Например, для того, чтобы заложить в техпроцесс оснастку необходимо наличие следующих объектов: **Общие данные** – **Операция** - **Переход**.

Система имеет специальный диалог «Управление маршрутом», позволяющий копировать и перемещать объекты, что позволяет облегчить формирование однородных операций

В процессе создания объектов операций разработчик имеет возможность сформировать эскиз, относящийся к операции.

После создания всей БДА наступает этап формирования комплекта документации.

#### **3.3. Пример разработки технологического процесса изготовления втулки**

Последовательность действий при работе в среде ADEM выглядит так:

1. Построение в модуле ADEM-CAM чертежа детали и схемы нумерации поверхностей, которая послужит основой для выполнения эскизов обработки.

2. Определение необходимого числа ступеней обработки для элементарных поверхностей детали и расчет припусков и операционных размеров производят по методике работы [4].

3. По той же методике производится определение припусков и операционных размеров.

4. По результатам расчетов формируется в ADEM-CAD план обработки детали

5. При активированном чертеже детали задаются параметры объекта «Свойства»: наименование, материал, фамилии исполнителей. При переходе в среду ADEM-TDM чертеж будет сопровождать объект первого уровня «Техпроцесс на деталь».

6. В среде ADEM-TDM создается объект первого уровня «Общие данные», значения параметров которого передаются из объекта «Свойства» и чертежа детали. В окне «Общие данные» задаются значения параметров объекта.

7. Далее создаются объекты второго уровня – «Операция путем внесения значений параметров в окнах диалога.

8. Для каждой операции создаются объекты третьего уровня: Эскиз, Установочный, Основные переходы, Переход технического контроля.

9. Для переходов создаются объекты четвертого уровня: Приспособления, Режущий, Мерительный инструменты. В объект Основной переход вносятся параметры Содержание перехода и Режимы резания.

10. В среде ADEM-TDM, применяя средство «Управление маршрутом», для копирования объектов формируется информационная модель технологического процесса.

#### **Заключение**

САПР ТП ADEM-TDM позволяет быстро и качественно разрабатывать технологические процессы изготовления деталей авиационных двигателей, проста и надежна и может быть рекомендована к использованию на предприятиях отрасли авиадвигателестроения.

#### **Литература**

*1. ADEM CAD/CAM/TDM. Черчение, моделирование, механообработка [Текст] / А.В. Быков,* 

*В.В. Силин, В.В. Семенников, В.Ю. Феоктистов. СПб.:БХВ-Петербург, 2003. – 320 с.* 

*2. Гранин, В.Ю. Проектирование технологических процессов в интеллектуальной системе СПРУТ-ТП [Текст]: учеб. пособие / В.Ю. Гранин, С.В. Худяков, В.В. Третьяк. – Х.: Нац. аэрокосм. ун-т им. Н.Е. Жуковского «Харьк. авиац. ин-т», 2002. – 67 с.*

*3. Третьяк, В.В. Расчет режимов резания в технологических базах знаний [Текст]: учеб. посо-*

*бие / В.В. Третьяк, С.В. Худяков, А.Ю. Комаров. – Х.: Нац. аэрокосм. ун-т им. Н.Е. Жуковского «Харьк. авиац. ин-т», 2010. – 56 с.*

*4. Разработка маршрутных технологических процессов изготовления деталей авиадвигателей [Текст]: учеб. пособие / В.Д. Сотников, А.И. Долматов, А.Ф. Горбачев, С.В. Яценко. – Х.: Харьк. авиац. ин-т им. Н.Е. Жуковского, 1989. – 42 с.*

*Поступила в редакцию 16.05.2012*

**Рецензент:** д-р техн. наук, проф. В.К. Борисевич, Национальный аэрокосмический университет им. Н.Е. Жуковского «ХАИ», Харьков, Украина.

## **РОЗРОБКА ТЕХНОЛОГІЧНИХ ПРОЦЕСІВ ВИГОТОВЛЕННЯ ДЕТАЛЕЙ АВІАЦІЙНИХ ДВИГУНІВ В СЕРЕДОВИЩІ АДЕМ**

#### *С.В. Худяков, В.В. Третяк, В.Д. Сотников*

 Приведено аналіз характерних особливостей технологічних процесів виготовлення авіаційних двигунів і вимоги до систем автоматизованого проектування технологічних процесів (САПР ТП), призначених для вирішення даних проектних завдань. Проаналізовано можливості і параметри цих систем, підкреслена актуальність їх вживання на підприємствах галузі. Відмічено, що комп'ютерне середовище має бути інтегрованим, дозволяючим створювати 3D-моделі деталей, керуючі програми, для устаткування з ЧПУ і розробку власне технологічних процесів з генеруванням технологічної документації. Представлено блок-схеми модуля проектування керуючих програм, модуля розробки технологічних процесів, структура інформаційної моделі техпроцесу, методика розробки техпроцесу в середовищі ADEM.

**Ключові слова**: САПР ТП,, інформаційна модель технологічного процесу, об'єкти, параметри, операції, переходи, генерування комплекту документів.

### **DEVELOPMENT OF TECHNOLOGICAL PROCESSES OF MAKING OF DETAILS OF AVIATION ENGINES IN ENVIRONMENT ADEM**

#### *S.V. Khudyakov, V.V. Tretyak, V.D.Sotnikov*

An analysis over of characteristic features of technological processes of making of aviation engines and requirement is brought to the computer-aided of the planning processes (CAPP) intended for the decision of problem project data designs. Possibilities and parameters of these systems are analysed, actuality of their application is underline on the enterprises of industry. It is marked that a computer environment must be integrated, allowing to create the 3D-models of details, control program for an equipment with NC and development actually of technological processes with generating of technological documentation. The flow-charts of the module of planning of control program, module of development of technological processes, structure of informative model of technological processes , methodology of development of technological processes in an environment, are presented.

**Keywords**: CAPP, informative model of technological process, objects, parameters, operations, transitions, generation of complete set of documents.

**Худяков Сергей Валентинович** – канд. техн. наук, доцент, доцент кафедры технологии производства авиационных двигателей Национального аэрокосмического университета им. Н.Е. Жуковского «ХАИ», Харьков, Украина.

**Третьяк Владимир Васильевич** – канд. техн. наук, доцент, доцент кафедры технологии производства авиационных двигателей Национального аэрокосмического университета им. Н.Е. Жуковского «ХАИ», Харьков, Украина.

**Сотников Владимир Данилович** – канд. техн. наук, доцент, доцент кафедры технологии производства авиационных двигателей Национального аэрокосмического университета им. Н.Е. Жуковского «ХАИ», Харьков, Украина.